# Kurzanleitung

## Parani<sup>n</sup>MSP1000

Für drahtlose, Multi-Serielle Kommunikation basierend auf Bluetooth Technologie (bis zu 28 serielle Verbindungen)

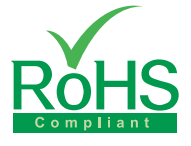

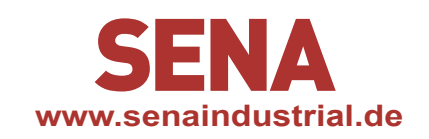

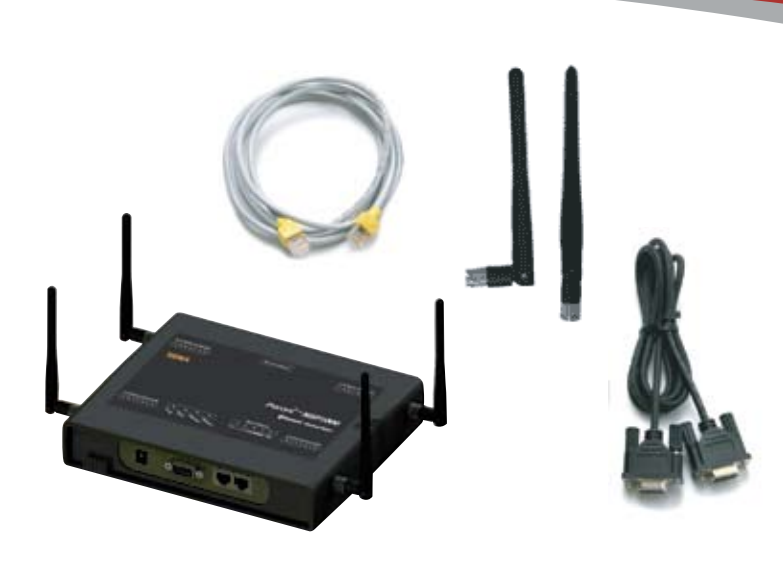

#### **Vorbereitung der Verbindung**

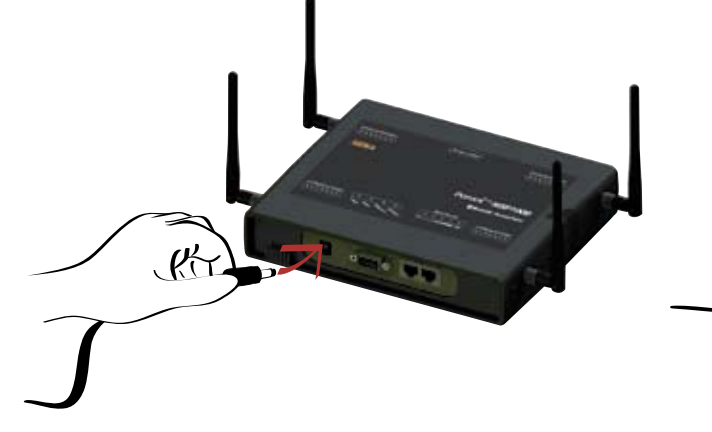

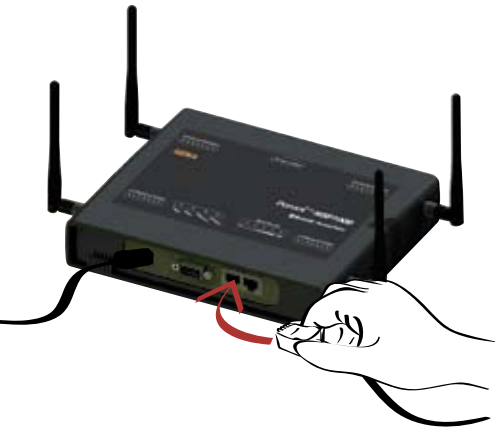

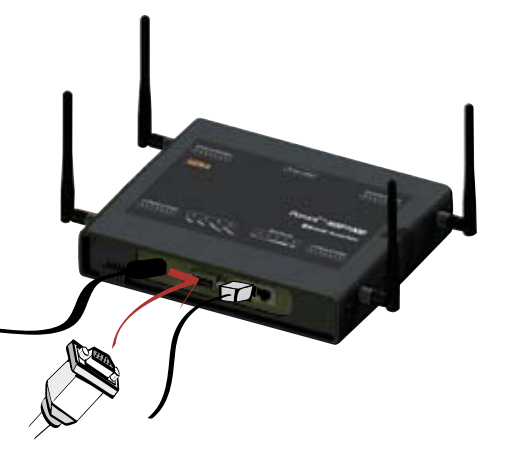

**1.** Strom anschließen **2.** Ethernetkabel am Netz anschließen (an ETH0) **3.** Serielles Kabel am PC anschließen

#### **Installation MSP1000 Bluetooth Access Point**

Mit einer Terminalsoftware wie z.B. Hyper Terminal können bei Bedarf die Netzwerkeinstellungen wie "IP Mode" und "IP Adress" eingestellt werden (feste IP Adresse oder automatisch über DHCP) Nach der Konfiguration kann man das Web-Interface des MSP1000 über dessen IP Adresse in einem Internet Browser aufrufen und die weiteren Einstellungen vornehmen.

- **1.** Den Parani-MSP1000 mit einem PC über das RS-232 Kabel verbinden und ein beliebiges Terminalprogramm mit folgenden Parametern starten: 9600 Baud, 8 Bits, keine Parität, 1 Stop Bit, kein Hardware Handshake
- **2.** Eingabe der User ID und des Passworts. Standard ist für beide "root". Danach "editconf" als Befehl eingeben.
- **3.** Der MSP1000 zeigt ein Auswahlmenü an, über das man die gewünschten Netzwerkparameter ändern kann. Werksseitig eingestellt ist eine statische<br>IP-Adresse: 192.168.161.5 über die der Zugang evtl. sofort funktioniert.

### **Konfiguration**

Über das Web-Interface des Parani MSP-1000 können alle weiteren Parameter konfiguriert werden:

- **1.** Die fest eingestellte bzw. automatisch vergebenen IP-Adresse im Internet Browser eingeben um das Web-Interface zu starten
- **2.** Eingabe der User-ID und des Passworts. Standard ist für beide "root"
- **3.** Das Webinterface nutzen um die Bluetooth Parameter für das Pairing mit seriellen Adaptern oder Geräten einzugeben oder den Service des MSP1000 Access Point und die Port Konfiguration auszuwählen.

Weitere Details und Tools zum MSP1000 im Handbuch (auf CD) Die Software und das Handbuch stehen auch als Download unter http://www.senaindustrial.com/support/downloads zur Verfügung

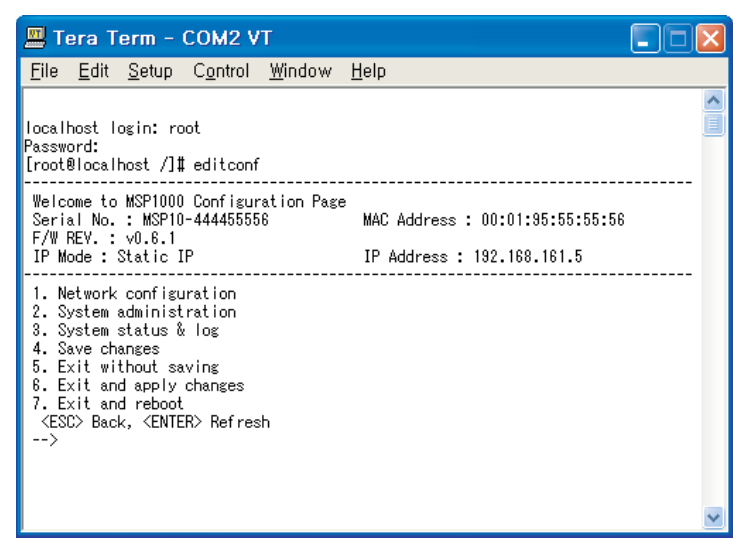

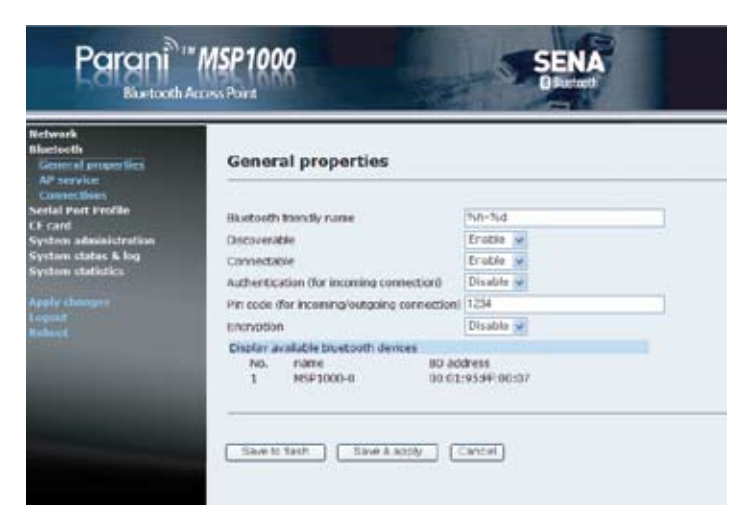

**Besuchen Sie: www.senandustrial.de** Copyright 2015, HANTZ + PARTNER, BTMSP1000-Kurzanleitung.pdf